#### **mrun tutorial**

on GNU/Linux open up a terminal and type:

#### \$ **hostname** \$ **date**

what do these programs do?

- **mrun**
- mrun (**m**ultiple **run**) is a program which allows you  $\blacksquare$ to run a program on multiple machines
- there is some documentation  $\langle$ http:// n floppsie.comp.glam.ac.uk/csn/ csn.html〉 under sections 8, 9 and 10
- it is hoped that this tutorial will also bootstrap your  $\overline{\phantom{a}}$ knowledge

slide 3 gaius

## **Tiny example**

- suppose we have a program hostname which we want to run on two different machines in parallel
	- we could use the command line program ssh to  $\overline{\phantom{a}}$ achieve this end, but it involves much typing and after the nth time of running, becomes tedius
- we can use mrun instead, but we firstly need to create a par file
- in our tiny example we will call this filename П hostname.par
- create a file called hostname.par using gedit

slide 4 gaius

### **Contents of hostname.par**

T. # # example par file to run hostname on two machines # par processor 0 (x86\_64) [::] hostname ; processor  $1$  (x86\_64) [::] hostname; end timeout 2h ; # terminal 0 1 ;

now open up a terminal and typeП

#### **Contents of hostname.par**

#### \$ **mrun -f hostname.par** Password: waiting for the nameserver to become available: success press the <enter> key to terminate <processor 0>: <processor 0>:fred@j210-03:\$ hostname <processor 0>:j210-03 <processor 0>:fred@j210-03:\$ <processor 1>: <processor 1>:fred@j210-04:\$ hostname <processor 1>:j210-04 <processor 1>:fred@j210-04:\$

halting and tidying up.. done

**Contents of hostname.par**

slide 8 gaius

- we notice that
	- mrun will prompt us for a password, you need to  $\mathcal{L}_{\mathcal{A}}$ enter your GNU/Linux password here
	- you need to press the enter key to terminate  $\overline{\phantom{a}}$ mrun
	- mrun randomly chooses any machine which is  $\mathbb{R}^n$ available from the chosen pool
- we stipulated we wanted any x86\_64 processor by the  $\Box$ field (x86\_64)
	- ×. try changing this to (J203), or (J210) or (J208) (which ever lab you are in)
	- does it still work?  $\mathcal{L}_{\mathcal{A}}$

slide 7 gaius

### **Contents of hostname.par**

- the field timeout 2h says to stop running after 2 hours and could be replaced by timeout 5m if appropriate
- comments in the par file are the # character, anything to the right of this is ignored

**Contents of hostname.par**

- try uncommenting the last line, ie remove the '#' on п the last line
- run the program again
- \$ **mrun -f hostname.par**
- what happens?  $\blacksquare$
- now change the par file to execute the program date  $\blacksquare$ and run mrun again

# **Using the for statement in a par file**

now create a new file hostname2.par П

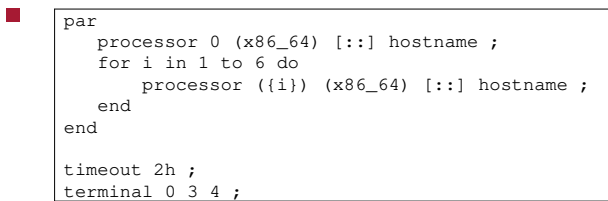

**Contents of hostname2.par**

slide 11 gaius

# **Contents of hostname2.par**

- run this via:
- \$ **mrun -f hostname2.par**

# **Contents of hostname2.par**

- notice that the  $\S$ {i} expands to the value of i in the  $\Box$ for loop
- now change the contents of the file to

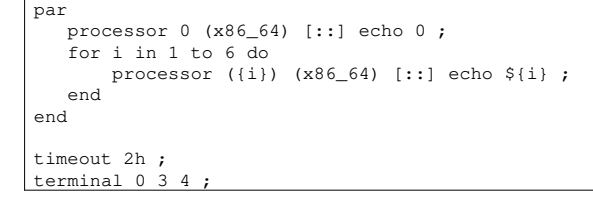

- the program echo just prints to the console  $\Box$
- run this new par file $\blacksquare$

slide 10 gaius

slide 13 gaius

Ξ

# **Contents of hostname2.par**

- try running mrun
- $\mathbb{R}^2$ \$ **mrun --help**
- find out what all the other options do, hint read the  $\overline{\phantom{a}}$ online documentation mentioned at the top of this tutorial